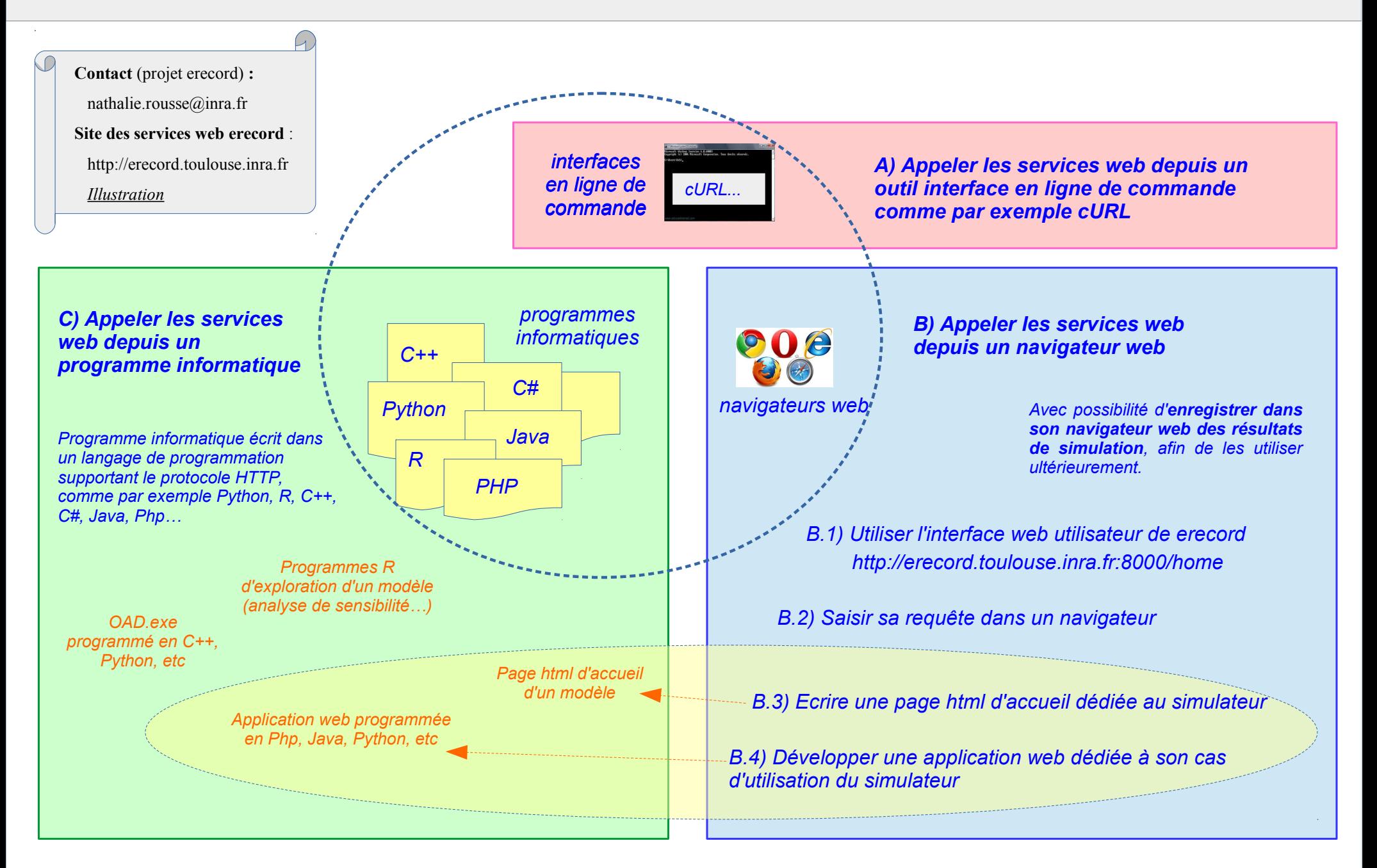

*interfaces en ligne de commande*

*Illustration*

*cURL...*

*A) Appeler les services web depuis un outil interface en ligne de commande comme par exemple cURL (\*)*

*Aide*

*- [Web API](http://erecord.toulouse.inra.fr/erecord/html/webapi/index.html)*

*- « by cURL command line tool » dans la* 

*=> Modifier & simuler*

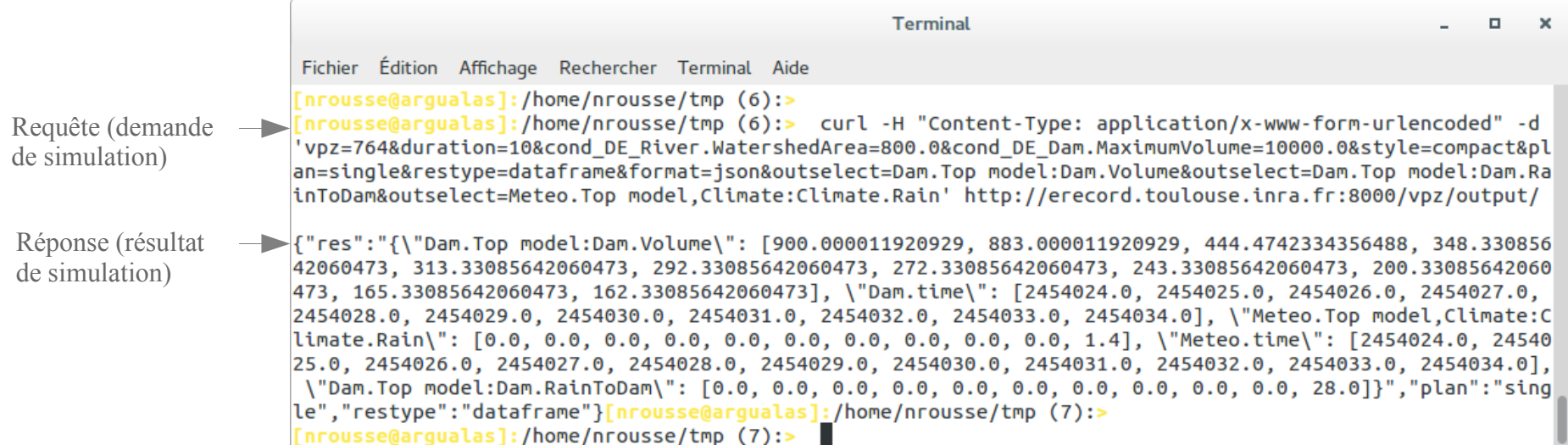

*(\*) CURL : interface en ligne de commande pour transférer des données en utilisant différents protocoles, parmi lesquels le protocole HTTP*

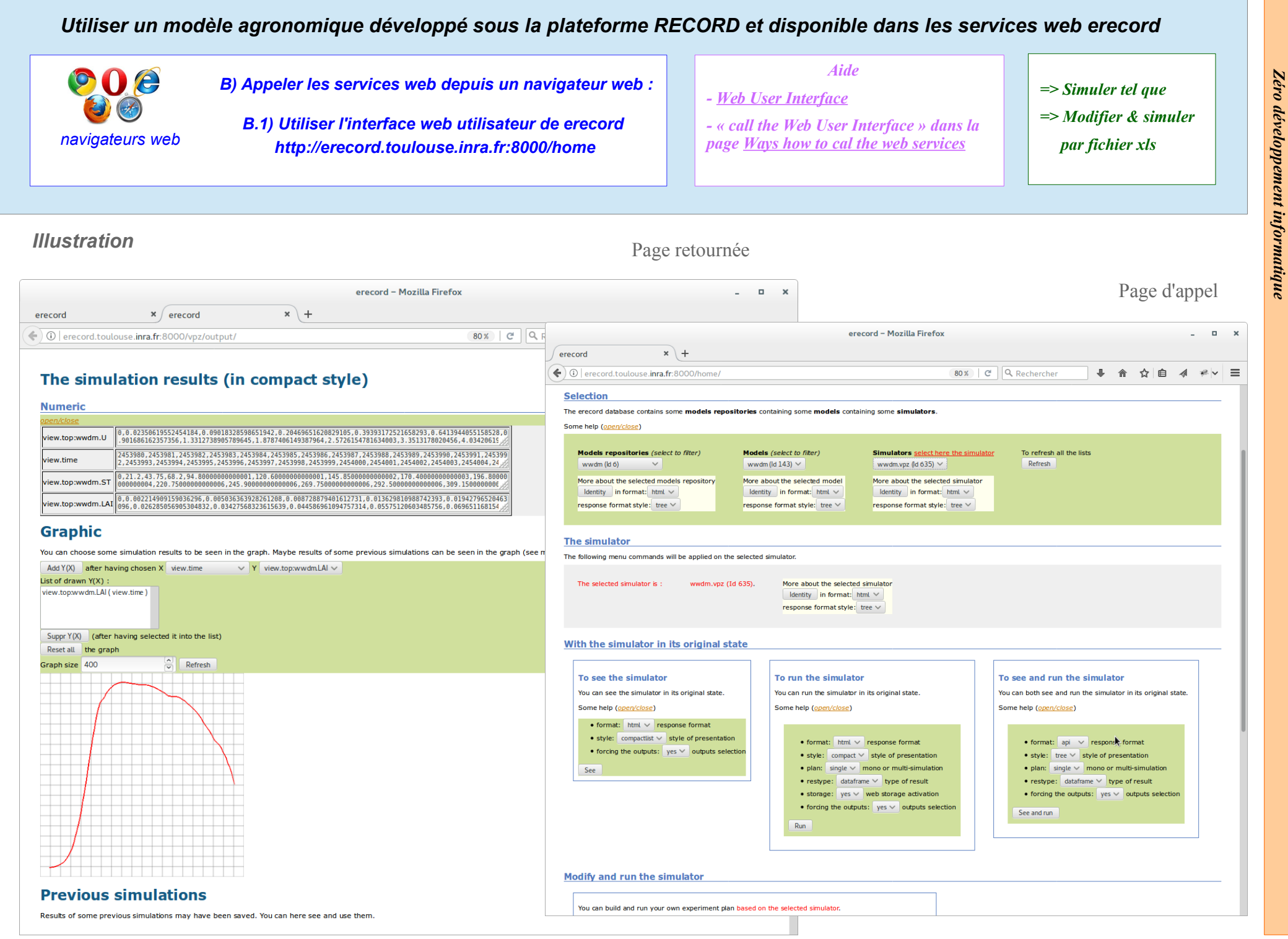

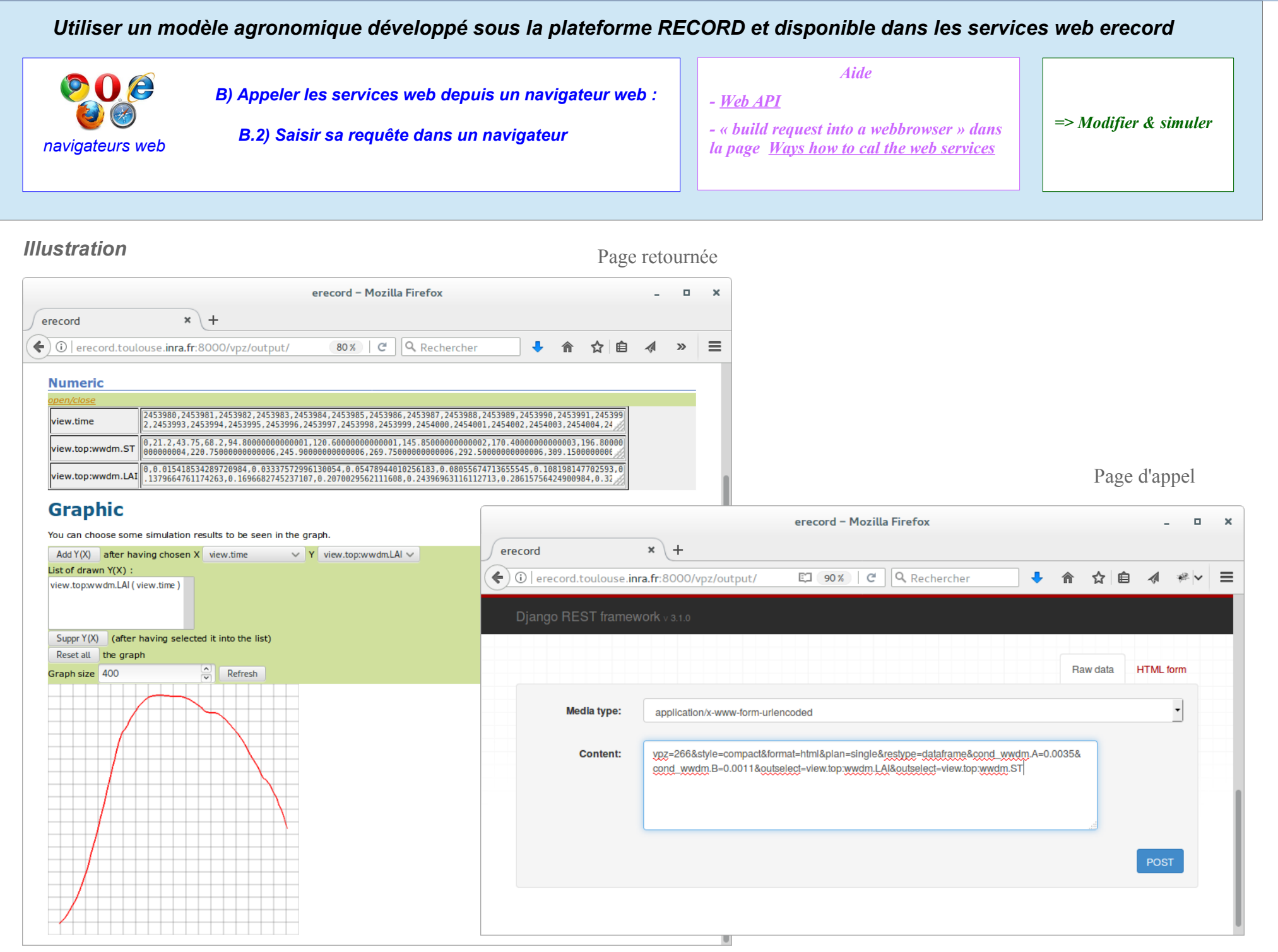

*INRA, 2017, Nathalie Rousse, services web erecord http://erecord.toulouse.inra.fr*

*atiq ue*

#### *Utiliser un modèle agronomique développé sous la plateforme RECORD et disponible dans les services web erecord Aide*  $90e$ *B) Appeler les services web depuis un navigateur web : - [Web API](http://erecord.toulouse.inra.fr/erecord/html/webapi/index.html)* **B.3) Ecrire une page html d'accueil dédiée au simulateur**  $\| \cdot \|$  - « customize html home pages » dans la  $\| \cdot \|$  => Modifier & simuler *- « customize html home pages » dans la navigateurs web page [Ways how to cal the web services](http://erecord.toulouse.inra.fr/erecord/html/using/callways.html) Illustration* Page retournée Page d'appel erecord - Mozilla Firefox  $\Box$  $\boldsymbol{\times}$ **WWDM** by erecord - Mozilla Firefox  $\mathbf{u}$ WWDM by erecord  $\frac{1}{2}$  erecord  $x$  + WWDM by erecord  $x$  +  $\leftarrow$  0 | erecord.toulouse.inra.fr:8000/vpz/output/ 90% | C | Q Rechercher ☆ 自  $\mathbb{R}$   $\vee$  $\equiv$  $\boldsymbol{\Lambda}$  $\left\langle \cdot \right\rangle$  (i) | file:///home/nrousse/tmp/accueil\_wwdm.html 90% | C | Q Rechercher ☆自  $\mathcal{A}$ ●▽  $\equiv$ **Numeric Modèle WWDM (Winter Wheat Dry Matter)** 0.0.0017856952194930534.0.0071013214626422455.0.016740194380213312.0.033679168762016376.0.057249308238 dew.top:wwdm.U Présentation du modèle open/close 179614.0.08365668621876476.0.13010278267430644.0.1936451072958254.0.27973066758967613.0.383591176812 2453980, 2453981, 2453982, 2453983, 2453984, 2453985, 2453986, 2453987, 2453988, 2453989, 2453990, 2453991, 245399 dew.time 2,2453993,2453994,2453995,2453996,2453997,2453998,2453999,2454000,2454001,2454002,2454003,2454004,24 WWDM (Winter Wheat Dry Matter) is a dynamical model with 2 equations and 2 state variables. 0,21.2,43.75,68.2,94.8000000000001,120.6000000000001,145.8500000000002,170.400000000003,196.80000 riew.top:wwdm.ST 000000004.220.7500000000006.245.9000000000006.269.7500000000000.292.5000000000006.309.1500000000 Equations: 0,0.000168139533715197,0.00040085796128645524,0.000732679948437351,0.0012147572736890006,0.00183911766 view.top:wwdm.LAI ||0,0.000168139533715197,0.00040085796128645524,0.000732679948437351,0.0012147572736890006,0.001839117<br>[1990], http://wwdm.LAI ||1936024,0.002644761141138194,0.0036664103320114285,0.005104217153833232,0.0 • Above ground biomass :  $U(t+1) = U(t) + Eb * Eimax * (1 - e^{(k * LAI(t))) * PAR(t)}$ • Leaf area index : LAI(t) = Lmax \* (1/(1+e^(-A\*(ST(t)-TI))) - e^(-B\*(ST(t)-Tr))) **Graphic** • with : Tr =  $(1/B) * log(1 + e^{(A * TI)})$ , U 1 = 0, LAI 1 = 0 You can choose some simulation results to be seen in the graph. Maybe results of some previous simulations can be seen in the graph Input variables : (see menus below).  $\bullet$  PAR(t) : photosynthetically active radiation Add Y(X) after having chosen X view.time  $\vee$  Y view.top:wwdm.LAI  $\vee$  $\bullet$  ST(t) : cumulative degree day List of drawn  $Y(X)$ : view.top:wwdm.LAI (view.time) Vous pouvez simuler WWDM après avoir, si vous le souhaitez, modifié son paramétrage ci-dessous : Suppr Y(X) (after having selected it into the list)  $\bullet$  Duration (min : 4, max 222) Reset all the graph 200 Graph size 400  $\left|\frac{1}{\sqrt{2}}\right|$  Refresh  $\bullet$  Begin 2453980 • A, Coefficient of LAI increase, 0.0035-0.01  $|0,01$ • B, Coefficient of LAI decrease, 0.0011-0.0025 0,0025 • Eb, Radiation use efficiency, unit  $g/m^2$ 2i, 0.9-2.8 185 • Eimax, Max ratio of intercepted to incident radiation, 0.9-0.99 0.94 • K, Coefficient of extinction, 0.6-0.8  $07$ • Lmax, Maximal value of LAI, 3-12  $7,5$ • TI, Temperature threshold, unit degre C, 700-1100 ē 900 · meteo file **Previous simulations** 31035002.csv  $\sim$ Results of some previous simulations may have been saved. You can here see and use them.

*D*

*éveloppement*

*inform*

*atiq ue :*

*écriture*

*d'u ne p age*

*html sa uveg*

*ardée*

*sur son P C*

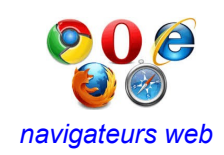

*B) Appeler les services web depuis un navigateur web :*

 *B.4) Développer une application web dédiée à son cas d'utilisation du simulateur*

*Aide - [Web API](http://erecord.toulouse.inra.fr/erecord/html/webapi/index.html)*

*- « calling the web services from programs » dans la page [Ways how to cal the web services](http://erecord.toulouse.inra.fr/erecord/html/using/callways.html)* *=> Modifier & simuler*

## *Illustration*

*Application web du projet AnaEE-France utilisant les services web erecord pour produire des indicateurs*

*programmée en Php*

*Accès :<https://anaeefrance.toulouse.inra.fr/index.php/en/resources/indicators>*

*D*

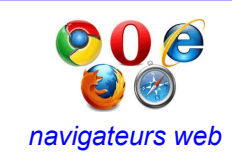

*Stockage de résultats de simulation dans le navigateur web => Traiter (comparer...) des résultats de simulation*

*Zéro développement inform atiq ue*

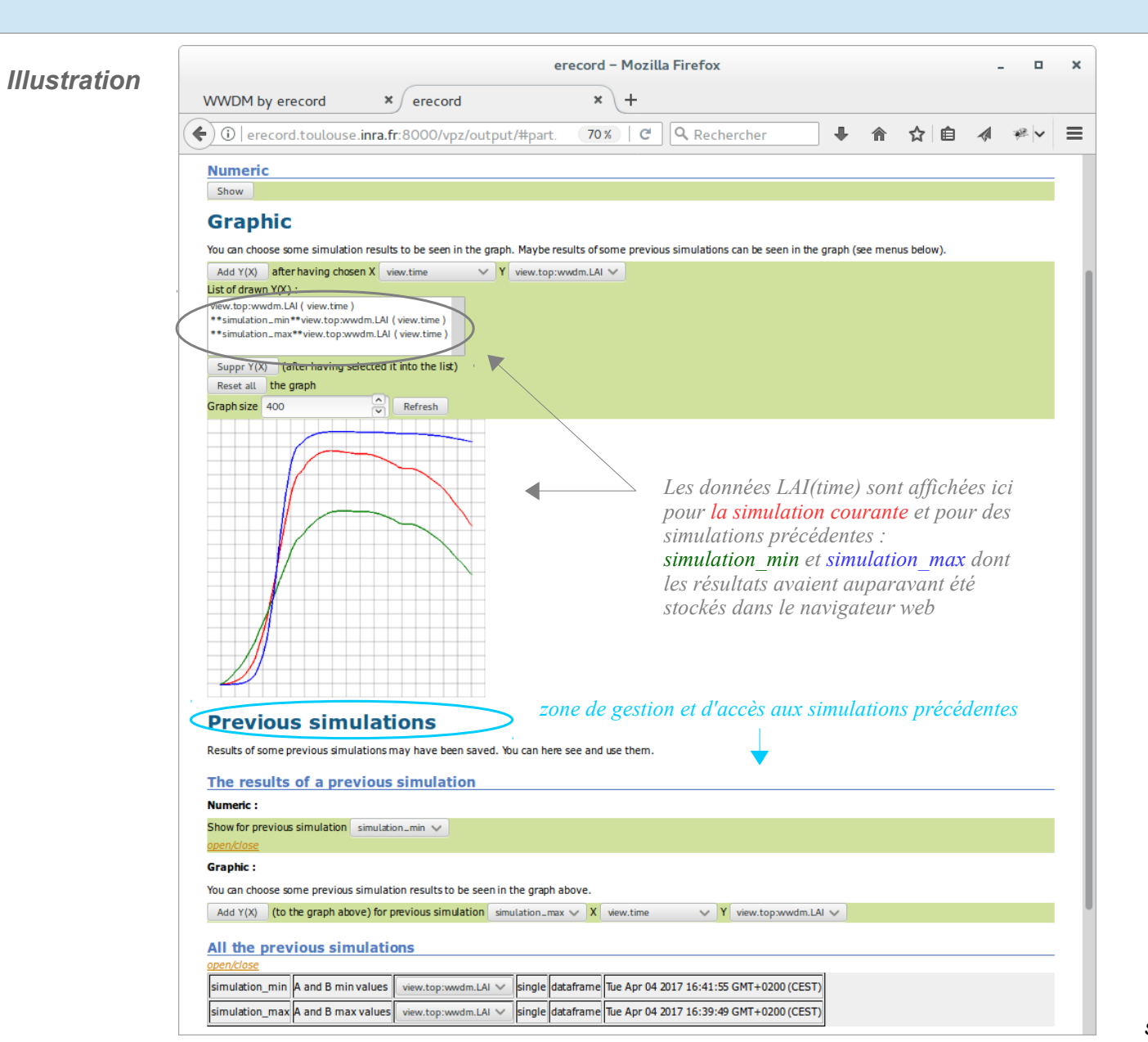

*Les services web erecord donnent la possibilité d'enregistrer dans son navigateur web des résultats de simulation, afin de les utiliser ultérieurement, par exemple pour comparer graphiquement les résultats de plusieurs simulations (les données enregistrées persistent après fermeture du navigateur web).*

*Cette possibilité correspond à la fonctionnalité de Web Storage (\*) des services web erecord, qui est active lors d'appels des services web erecord depuis un navigateur web par requêtes contenant les paramètres : format=html et mode=storage.*

*(\*) Le stockage web local (Web storage) permet l'enregistrement de données persistantes dans un navigateur web (côté client). Pour plus d'informations voir : [Web storage in erecord.](http://erecord.toulouse.inra.fr/erecord/html/devel/design/features/feat_storage.html)*

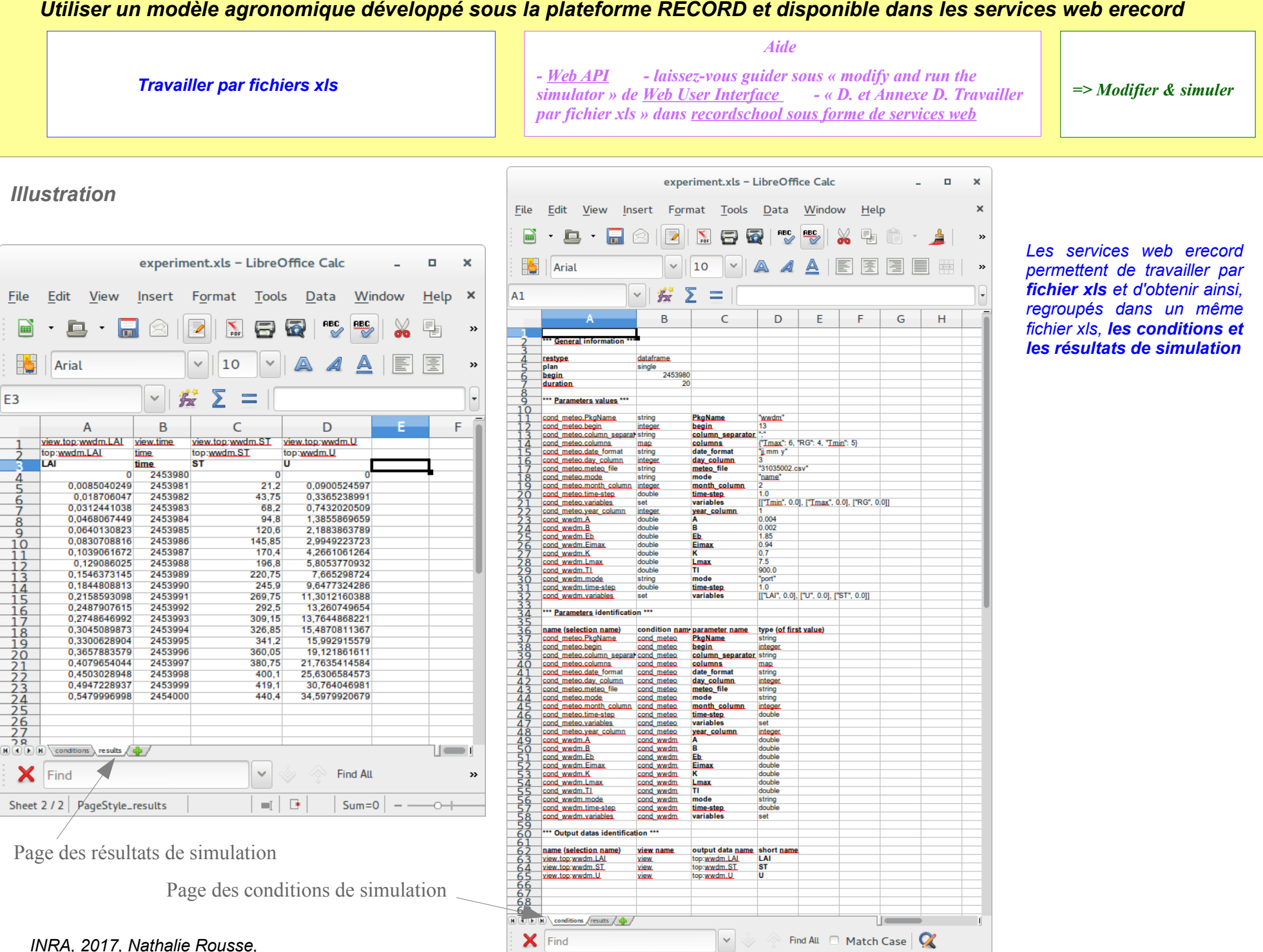

Sheet 1/2 | PageStyle\_conditions

 $=$   $\frac{1}{2}$ 

 $- + 65%$ 

*services web erecord http://erecord.toulouse.inra.fr*

*Zéro*

*développement*

*inform*

*atiq ue*

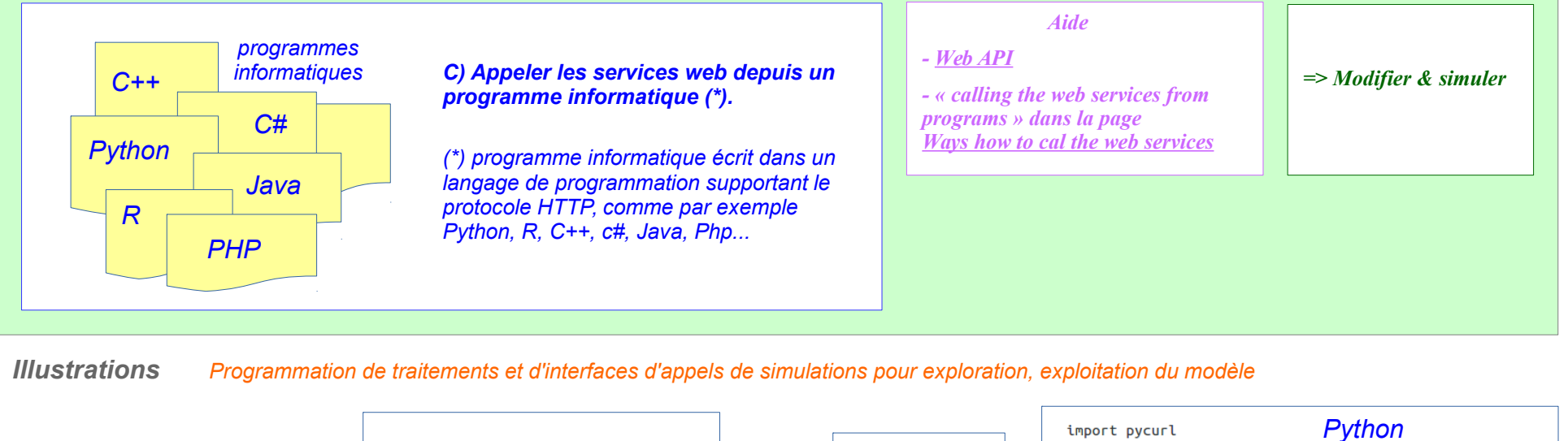

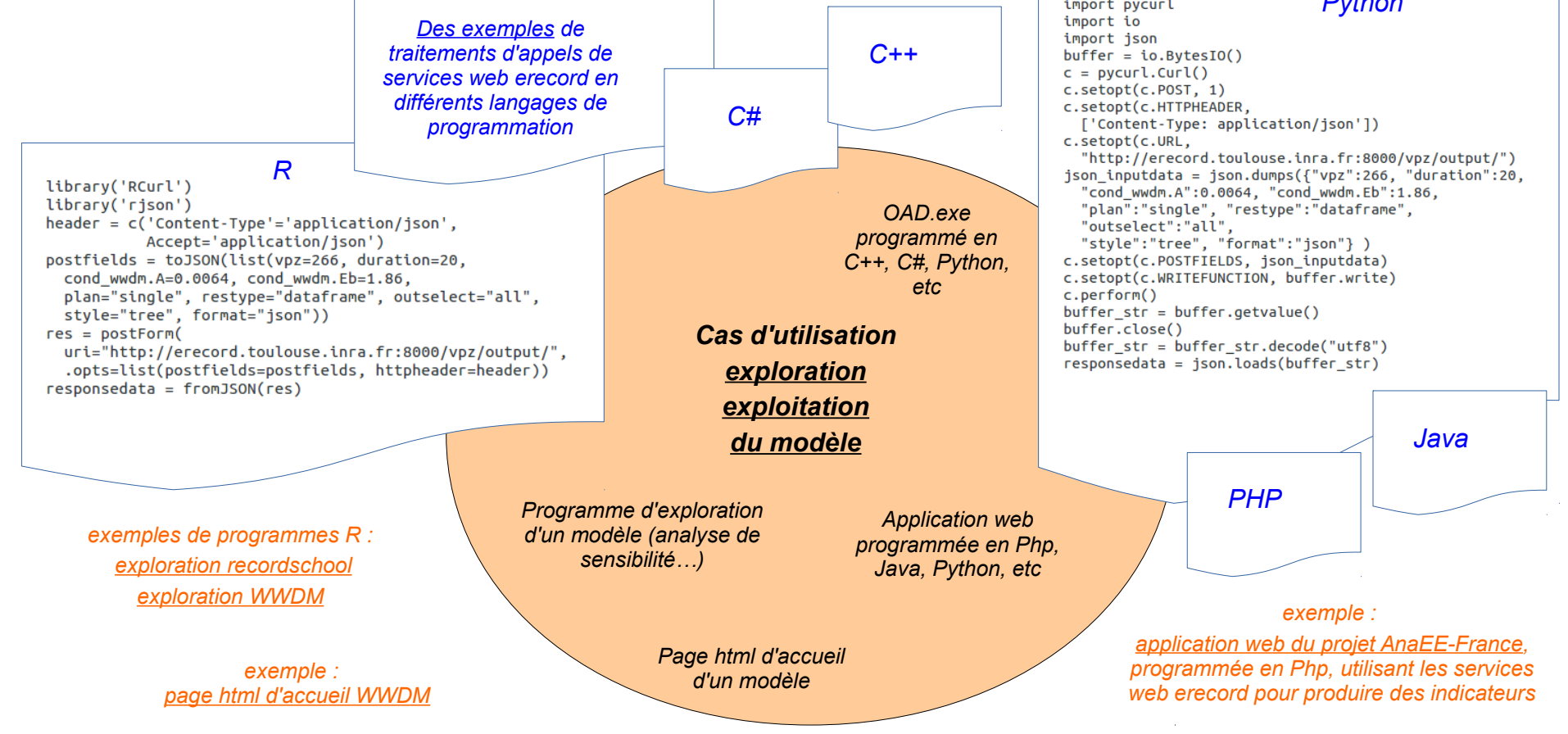

*INRA, 2017, Nathalie Rousse, services web erecord http://erecord.toulouse.inra.fr*

*D*

*+*

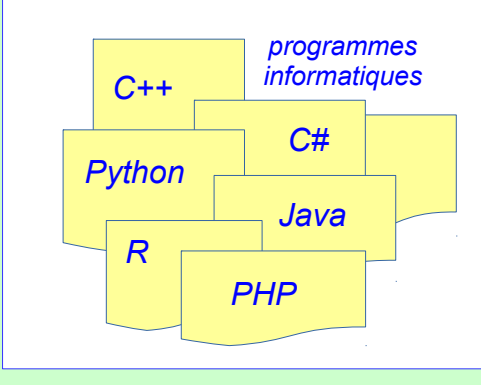

#### *Code exemple/réutilisable*

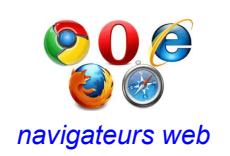

*Code pouvant servir aux cas :*

- *C) Appeler les services web depuis un programme informatique.*
- *B.4) Développer une application web dédiée à son cas d'utilisation du simulateur*
- *B.3) Ecrire une page html d'accueil dédiée au simulateur*

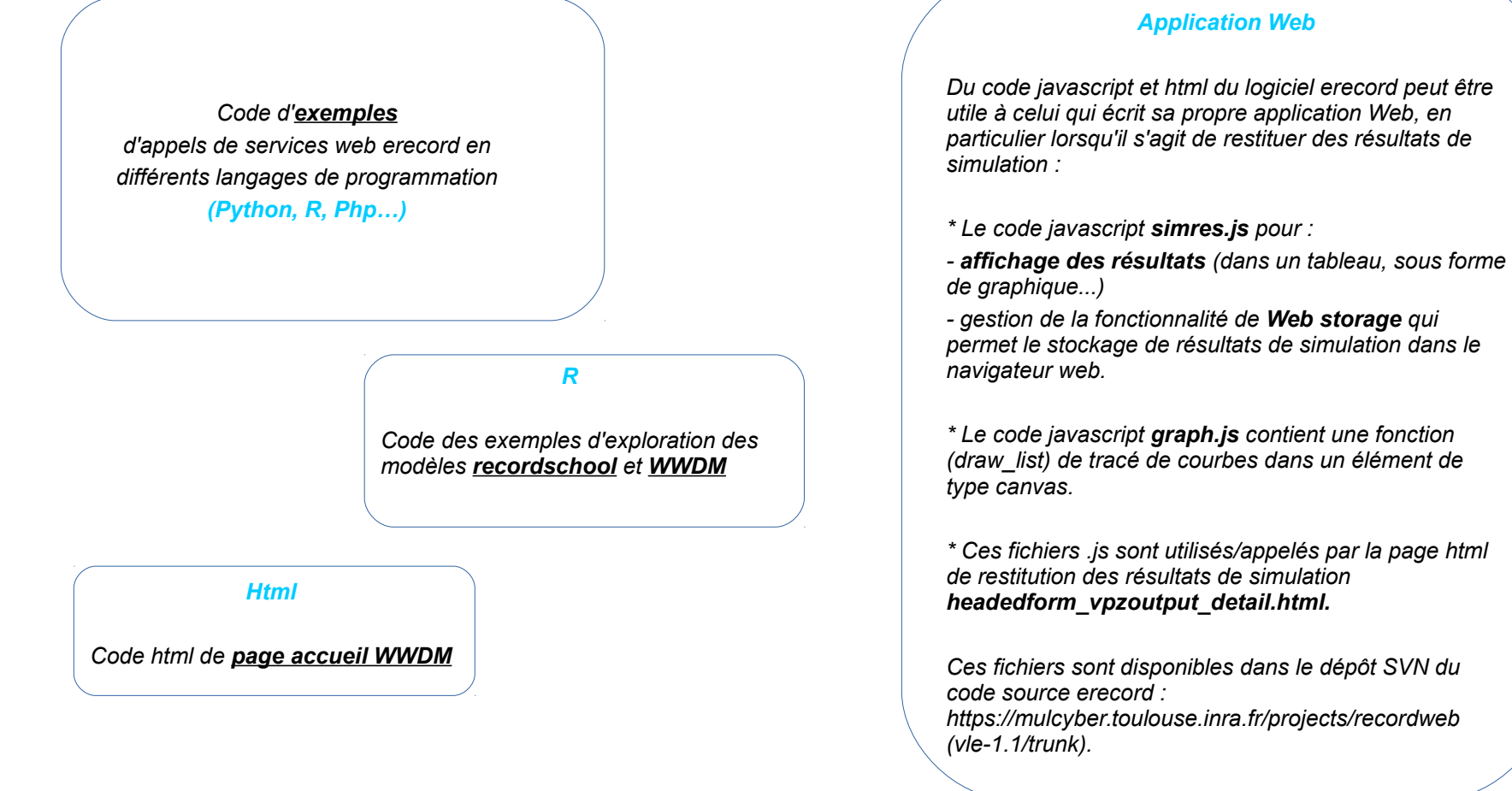

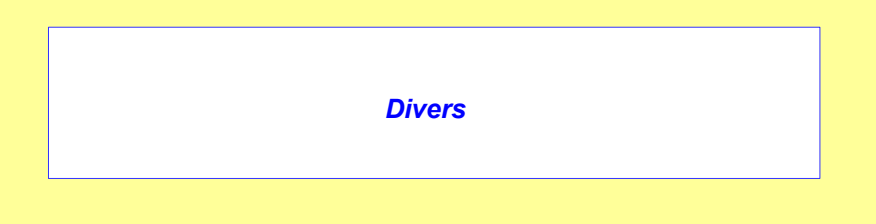

Les services web erecord permettent de piloter à distance la simulation de modèles de la plateforme RECORD.

Pour qu'un modèle de la plateforme RECORD puisse être appelé sous la forme de services web erecord, il doit préalablement avoir été déposé sur le serveur erecord.

Voir une « [présentation générale des services web erecord](http://147.100.164.34/docs/erecord/erecord_presentation_generale.pdf) »

Comment bénéficier des services web erecord quand on [ va développer -ou- développe -ou- a développé ] un modèle sous la plateforme RECORD : voir « [Modélisation sous la plateforme RECORD et services web erecord](http://147.100.164.34/docs/erecord/model_owner.pdf) »

**[Illustration](http://147.100.164.34/docs/erecord/erecord.pdf)** 

**Contact** (projet erecord) **:**

[nathalie.rousse@inra.fr](mailto:nathalie.rousse@inra.fr)

**Site des services web erecord** :

[http://erecord.toulouse.inra.fr](http://erecord.toulouse.inra.fr/)